Test MS Access Skupina A

- 1. Vytvořte si novou databázi pojmenujte si ji test\_příjmení
- 2. Pomocí importu vytvořte tabulky
	- prodej ...soubory 200x\potraviny2000
	- kone  $\cdot$  ... soubory  $200x$ \kone2000
	- $\bullet$  bazar ... soubory 200x\bazar2000
- 3. U tabulky bazar vytvořte rozevírací nabídku pro sloupec **Značka**. Nabídka bude obsahovat položky Ford, Škoda, Toyota, Mazda, Fiat
- 4. Vytvořte výběrový dotaz, který sníží cenu u všech vozů, které mají najeto více než 100 000 km o 10%., záznamy seřaďte vzestupně.

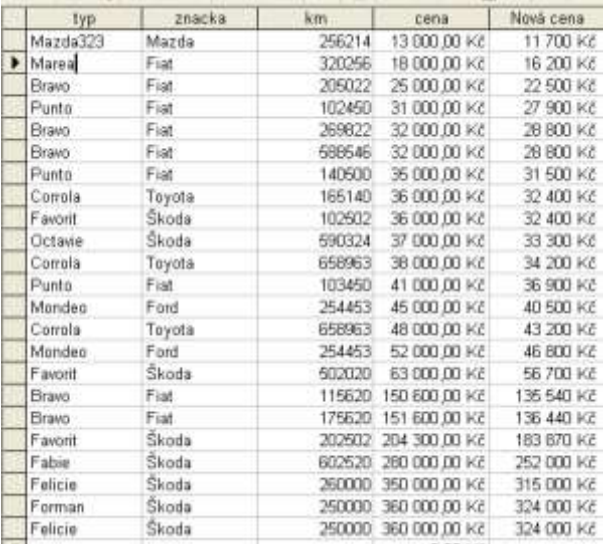

- 5. Vytvořte odstraňovací dotaz, který v tabulce "kone" odstraní všechny koně barvy "r".
- 6. Vytvořte formulář pro přihlašování koní na dostihy.
	- zdroj dat tabulka kone
	- velikost 14 x 10 cm, barva hnědá, písmo bílé

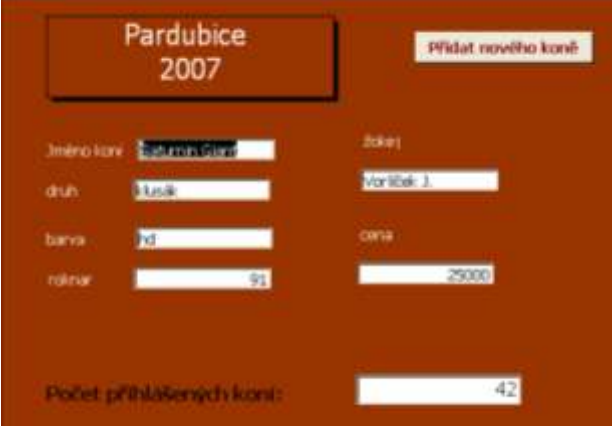

7. Pomocí filtru vyberte v tabulce prodej – odběratele Alfa v prodejně v Brně, seřaďte podle množství sestupně.

## Test MS Access Skupina B

- 1. Vytvořte si novou databázi pojmenujte si ji test\_příjmení
- 2. Pomocí importu vytvořte tabulky
	- $osoby$  ..soubory  $200x\sqrt{grifin2000}$
	- kone  $\cdot$  ... soubory  $200x$ \kone2000
	- instat. . soubory 200x\instat2000
- 3. Pomocí filtru zjistěte z tabulky koně nejmladšího koně, který byl barvy hd a jeho cena byla vyšší než 15 000 Kč.
- 4. Vytvořte automatickou sestavu sloupcovou "Seznam koní".
	- zdroj dat tabulka **kone**
	- změňte barvu pozadí na žlutou a barvu písma na modrou
	- do nadpisu sestavy napište "Seznam koní na velkou cenu" písmem Arial 20 tučné
- 5. V tabulce instant nastavte
	- u pole **Cena** změňte datový typ na měna (počet desetinných míst 0)
	- ve vlastnostech pole **Město** nastavte velikost pole na 15 a převeďte všechna písmena na velká
	- vytvořte rozevírací nabídku pro sloupec **Produkt.** Nabídka bude obsahovat položky DVD, TV a minivěž.
- 6. Vytvořte parametrický aktualizační dotaz, který v tabulce "Grifin" po zadání zaměstnání zvýší platy o 60%.
- 7. Vytvořte dotaz, z tabulky **instant** ve kterém se zobrazí pole **Výrobek** které vznikne spojením polí **Produkt** a **Výrobce**. Dále nechte zobrazit sloupec **Cena** a **Splátky.** Zobrazte pouze zboží, které bylo prodáno na splátky.

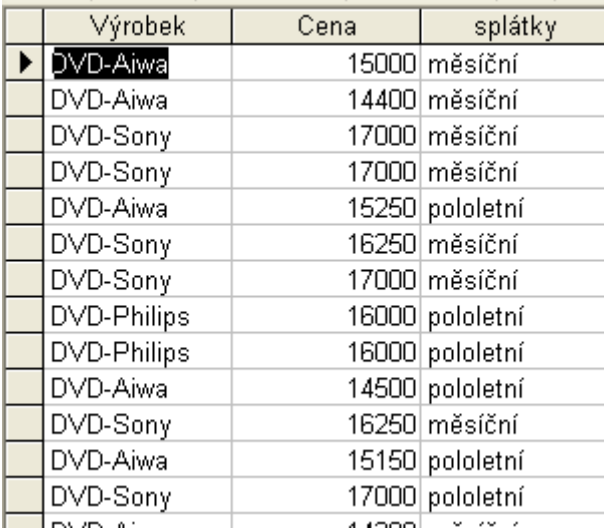

Test MS Access Skupina C

- 1. Vytvořte si novou databázi pojmenujte si ji test\_příjmení
- 2. Pomocí importu vytvořte tabulky
	- instat ...soubory 200x\instat2000
		- $\bullet$  hotely ... soubory 200x\ubytovani2000
	- zaci ... soubory 200x\skola2000
- 3. Z tabulky **Instat** vytvořte formulář

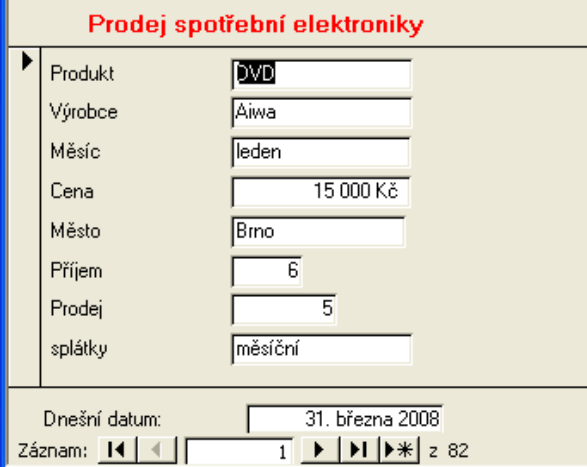

4. a) U tabulky zaci vytvořte rozevírací nabídku pro sloupec **Třída**. Nabídka bude obsahovat položky 1.A, 1.B a 1.C b) U tabulky hotely přidejte nové pole telefonní číslo, nastavte vstupní masku aby

mezi trojčíslím byly mezery (např. 553 719 559)

- 5. Pomocí vytvářecího dotazu vytvořte tabulky tříd 1A, 1B a 1C.
- 6. Pomocí filtru vyberte z tabulky hotely
	- Ubytování v Plzni, kde počet lůžek je 15 20
- 7. Vytvořte sestavu adresní štítky
	- zdroj dat tabulka zaci
	- velikost štítku C6104, písmo Arial 10

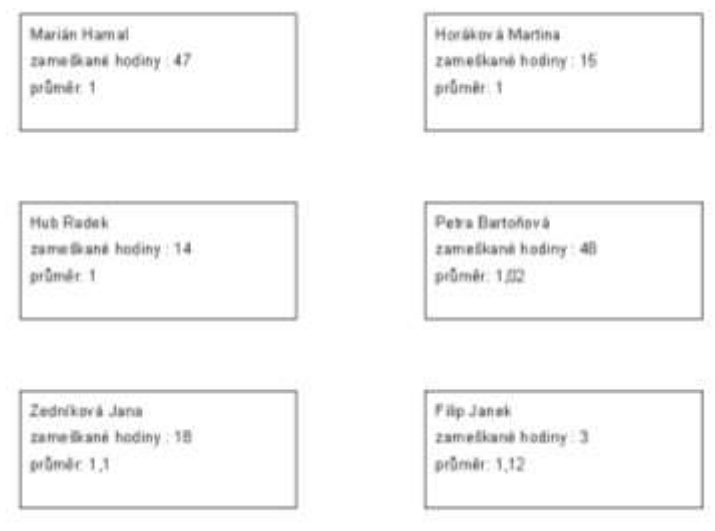